## Solutions for Alldata Issues "File corrupted!"

When you double click Alldata software icon , it cant running , like the bellowing picture display :

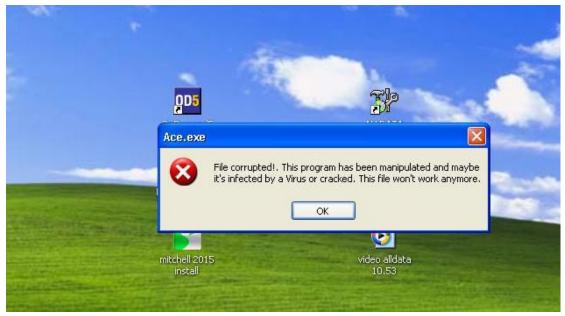

The reason for this problem is " Ace.exe " file was changed . ( maybe changed by virus or other operation like insert the U disk with virus )

Normal " Ace.exe " file is 2288KB , if the files was changed , the capacity will be different . You can see the normal file capacity for " Ace.exe ":

| ^ | 名称 ^                         | 修改日期            | 类型   | 大小       |
|---|------------------------------|-----------------|------|----------|
|   | Ace.exe                      | 2012/10/18 9:46 | 应用程序 | 2,288 KB |
|   | Alldata.10.52 crack READ.txt | 2012/12/1 2:52  | 文本文档 | 2 KB     |

"Ace.exe" was changed :

| 🚽 📝 ace | 858 KB   | Compiled HTML Help     | 5/1/2013 9:03 AM   |
|---------|----------|------------------------|--------------------|
| Ace     | 2,364 KB | Application            | 10/18/2012 9:46 AM |
| Ace     | 4 KB     | Configuration Settings | 6/6/2013 6:47 PM   |
| ACE 🕈   | 1 KB     | Icon                   | 5/1/2013 9:02 AM   |

So please check the solutions as bellow :

**1.** Re-unzip the "alldata.10.52" Compressed file from the desktop , find the " Ace.exe " file , if cant find it , please contact our sales ( <u>sale@cnautotool.com</u> ), we will email to you . :

AllData.10.52\_Crack.only.rar

The normal "Ace.exe" capacity must be 2288KB as following picture display :

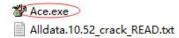

## 2. Right click Alldata icon , select Properties:

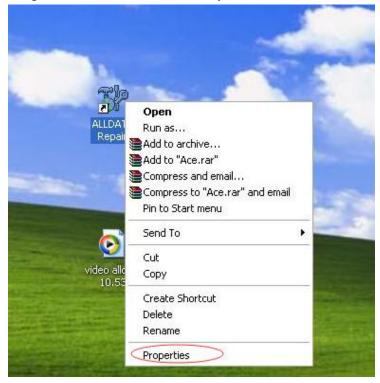

## Click Find Target..

| 7               | LLDATA Repair               |
|-----------------|-----------------------------|
| Target type:    | Application                 |
| Target location | ALLDATAW                    |
| Target:         | C:\ALLDATAW\Ace.exe         |
| Start in:       | C:VALLDATAW                 |
| Shortcut key:   | None                        |
| Run:            | Normal window               |
| Comment:        |                             |
| Find            | Target Change Icon Advanced |
|                 |                             |
|                 |                             |
|                 |                             |

3. Find out the Ace.exe file , you will see the file have changed to 2364KB :

| e Edit View Favorites        | Tools | Help                   |           |                        |                    | 1   |
|------------------------------|-------|------------------------|-----------|------------------------|--------------------|-----|
| ) Back - 🕥 - 🏂               | , s   | earch 🌔 Folders 🛄 -    |           |                        |                    |     |
| iress 🛅 C:\ALLDATAW          |       |                        |           |                        | ~                  | و 🔁 |
| Area and                     | -     | Name 🔺                 | Size      | Туре                   | Date Modified      |     |
| File and Folder Tasks        | *     | annotate               |           | File Folder            | 8/5/2017 10:40 AM  |     |
| Rename this file             |       | Cache                  |           | File Folder            | 7/31/2018 1:21 AM  |     |
| - GA                         |       | ConversionCalc         |           | File Folder            | 8/5/2017 10:38 AM  |     |
| Move this file               |       | estimate               |           | File Folder            | 7/31/2018 1:29 AM  |     |
| Copy this file               |       | C html                 |           | File Folder            | 8/5/2017 10:38 AM  |     |
| 🔕 Publish this file to the W | /eb   | images 🔁               |           | File Folder            | 8/5/2017 10:38 AM  |     |
| R E-mail this file           |       | iShop                  |           | File Folder            | 8/5/2017 10:38 AM  |     |
| X Delete this file           |       | CogFiles               |           | File Folder            | 8/5/2017 10:40 AM  |     |
| Coloce chis hie              |       | Online                 |           | File Folder            | 8/5/2017 10:38 AM  |     |
|                              |       | ace                    | 858 KB    | Compiled HTML Help     | 5/1/2013 9:03 AM   |     |
| Other Places                 |       | Ace                    | (2,364 KB | Application            | 10/18/2012 9:46 AM |     |
|                              | ~     | Ace                    | 4 KB      | Configuration Settings | 6/6/2013 6:47 PM   |     |
| 🥪 Local Disk (C:)            |       | ACE .                  | 1 KB      | Icon                   | 5/1/2013 9:02 AM   |     |
| My Documents                 |       | 🔟 adcomp2azpart.ad     | 419 KB    | AD File                | 9/3/2009 5:44 PM   |     |
| Contract Shared Documents    |       | 📽 adiShop              | 1,596 KB  | Application            | 8/5/2017 11:35 AM  |     |
| V Computer                   |       | ADiShopClient          | 388 KB    | Application            | 8/5/2017 11:35 AM  |     |
| 3                            |       | ADiShopConfig          | 228 KB    | Application            | 8/5/2017 11:36 AM  |     |
| My Network Places            |       | ADiShopConfigDLL.dll   | 292 KB    | Application Extension  | 7/16/2013 10:05 AM |     |
|                              | 100   | ADiShopVehicleServer   | 152 KB    | Application            | 8/5/2017 11:36 AM  |     |
| Details                      | *     | 🖬 adsubs               | 7,434 KB  | DAT File               | 7/13/2013 2:35 PM  |     |
| Decails                      | 0     | 🛅 afw                  | 20 KB     | TLB File               | 5/1/2013 2:36 PM   |     |
|                              |       | 🗐 afwInstall           | 4 KB      | Text Document          | 8/5/2017 10:39 AM  |     |
|                              |       | 🛅 alldata.car          | 2,968 KB  | CAR File               | 6/10/2013 3:11 PM  |     |
|                              |       | 🔟 alldata.tip          | 309 KB    | TIP File               | 5/1/2013 9:01 AM   |     |
|                              |       | ALLDATA_TNC            | 63 KB     | Rich Text Document     | 6/6/2013 12:28 PM  |     |
|                              |       | 🛅 ALLDATAUserGuide.pdf | 2,800 KB  | PDF File               | 12/20/2010 6:59 PM |     |
|                              |       | 🔊 AllParts.dll         | 780 KB    | Application Extension  | 7/16/2013 10:06 AM |     |

4.Copy the unzip" Ace.exe " 2288KB file to this folder , covered the changed "Ace.exe" file

|                                                                                             |                                                                                    |                                                      |                                                                                                    |                                                                         |                                                                                                    | - 0 |  |
|---------------------------------------------------------------------------------------------|------------------------------------------------------------------------------------|------------------------------------------------------|----------------------------------------------------------------------------------------------------|-------------------------------------------------------------------------|----------------------------------------------------------------------------------------------------|-----|--|
| e Edit View Favorites                                                                       | Tools Help                                                                         |                                                      |                                                                                                    |                                                                         |                                                                                                    |     |  |
| 3 Back - 🕥 - 🗊                                                                              | 🔎 Search 👔                                                                         | Fe Confirm                                           | File Replace                                                                                                    |                                                                         |                                                                                                    |     |  |
| dress 🗀 C:\ALLDATAW                                                                         | Name                                                                               |                                                      | This folder already contains a                                                                                                | file named 'Ace'.                                                       |                                                                                                    | • 🔁 |  |
| File and Folder Tasks  Make a new folder  Publish this folder to the Web  Share this folder | Name                                                                               | ne<br>versio<br>nate                                 | Would you like to replace the existing file<br>2.2.3 MB<br>modified: Thursday, October 18, 2012, 9:46:40 AM<br>with this one? |                                                                         |                                                                                                    |     |  |
| Other Places                                                                                | <ul> <li>imaç</li> <li>iSho</li> <li>Conlin</li> <li>Onlin</li> <li>ace</li> </ul> | p<br>Files                                           | 7 2.23 MB<br>modified: Thursda                                                                                                | y, October 18, 2012, 9:                                                 | 46:39 AM                                                                                                |     |  |
| My Documents     Shared Documents     My Computer     My Network Places                     | 😽 adiS                                                                             | omp2azpart.ad                                        | 4 KB<br>1 KB<br>419 KB<br>1,596 KB<br>388 KB                                                                                  | Configuration Settings<br>Icon<br>AD File<br>Application<br>Application | 4<br>6/6/2013 6:47 PM<br>5/1/2013 9:02 AM<br>9/3/2009 5:44 PM<br>8/5/2017 11:35 AM<br>8/5/2017 11:35 AM |     |  |
| Details                                                                                     | ADIS                                                                               | shopConfig<br>shopConfigDLL.dll<br>shopVehicleServer | 228 KB<br>292 KB<br>152 KB                                                                                                    | Application<br>Application Extension<br>Application                     | 8/5/2017 11:36 AM<br>7/16/2013 10:05 AM<br>8/5/2017 11:36 AM                                            |     |  |
|                                                                                             | i adsu<br>afw                                                                      | ubs<br>raatall                                       | 7,434 KB<br>20 KB                                                                                                    | DAT File<br>TLB File<br>Text Decument                                   | 7/13/2013 2:35 PM<br>5/1/2013 2:36 PM<br>9/E/2017 10:20 AM                                              |     |  |

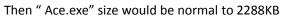

| ALLDATAW                       |                      |          |                        |                    |        |
|--------------------------------|----------------------|----------|------------------------|--------------------|--------|
| le Edit View Favorites Tool:   | ; Help               |          |                        |                    |        |
| 🕽 Back + 👩 - 🎓 🔎               | Search 🔁 Folders 🛄 🗸 |          |                        |                    |        |
|                                |                      |          |                        |                    |        |
| dress 🛅 C:\ALLDATAW            |                      |          |                        |                    | 👻 🔁 Go |
| -                              | Name 🔺               | Size     | Туре                   | Date Modified      |        |
| File and Folder Tasks 🔹 🔕      | annotate             |          | File Folder            | 8/5/2017 10:40 AM  |        |
| Rename this file               | Cache 🔁              |          | File Folder            | 7/31/2018 1:21 AM  |        |
| 65                             | ConversionCalc       |          | File Folder            | 8/5/2017 10:38 AM  |        |
| Move this file                 | estimate             |          | File Folder            | 7/31/2018 1:25 AM  |        |
| Copy this file                 | 🚞 html               |          | File Folder            | 8/5/2017 10:38 AM  |        |
| 🚱 Publish this file to the Web | images 🔁             |          | File Folder            | 8/5/2017 10:38 AM  |        |
| 🞅 E-mail this file             | iShop 🔁              |          | File Folder            | 8/5/2017 10:38 AM  |        |
| X Delete this file             | CogFiles             |          | File Folder            | 8/5/2017 10:40 AM  |        |
| ~                              | Online               |          | File Folder            | 8/5/2017 10:38 AM  |        |
|                                | ace                  | 858 KB   | Compiled HTML Help     | 5/1/2013 9:03 AM   |        |
| Other Places 🏾 🔅               | Ace                  | 2,288 KB |                        | 10/18/2012 9:46 AM |        |
|                                | Ace                  | 4 KB     | Configuration Settings | 6/6/2013 6:47 PM   |        |
| 🥪 Local Disk (C:)              | ACE .                | 1 KB     | Icon                   | 5/1/2013 9:02 AM   |        |
| Hy Documents                   | adcomp2azpart.ad     | 419 KB   | AD File                | 9/3/2009 5:44 PM   |        |
| C Shared Documents             | 🚰 adiShop            | 1,596 KB |                        | 8/5/2017 11:35 AM  |        |
| The second second              | ADIShopClient        | 388 KB   | Application            | 8/5/2017 11:35 AM  |        |

5. Double click the Alldata icon again , the software will be running normal :

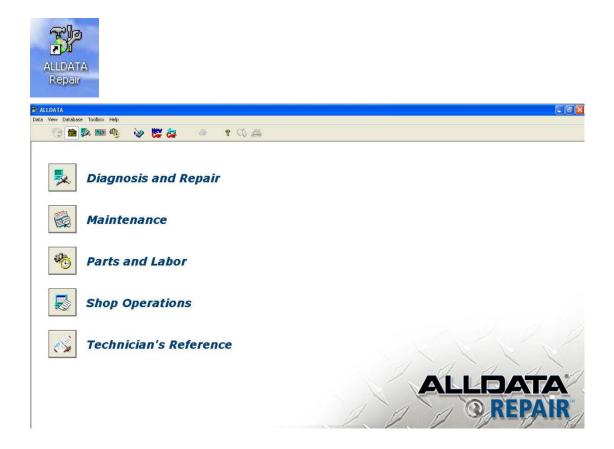